1.Put your data into Excel and use the formulae functions to calculate the Means and Differences (Cols C and D in my example) 2. Use Excel chart function to construct the Scatter graph :

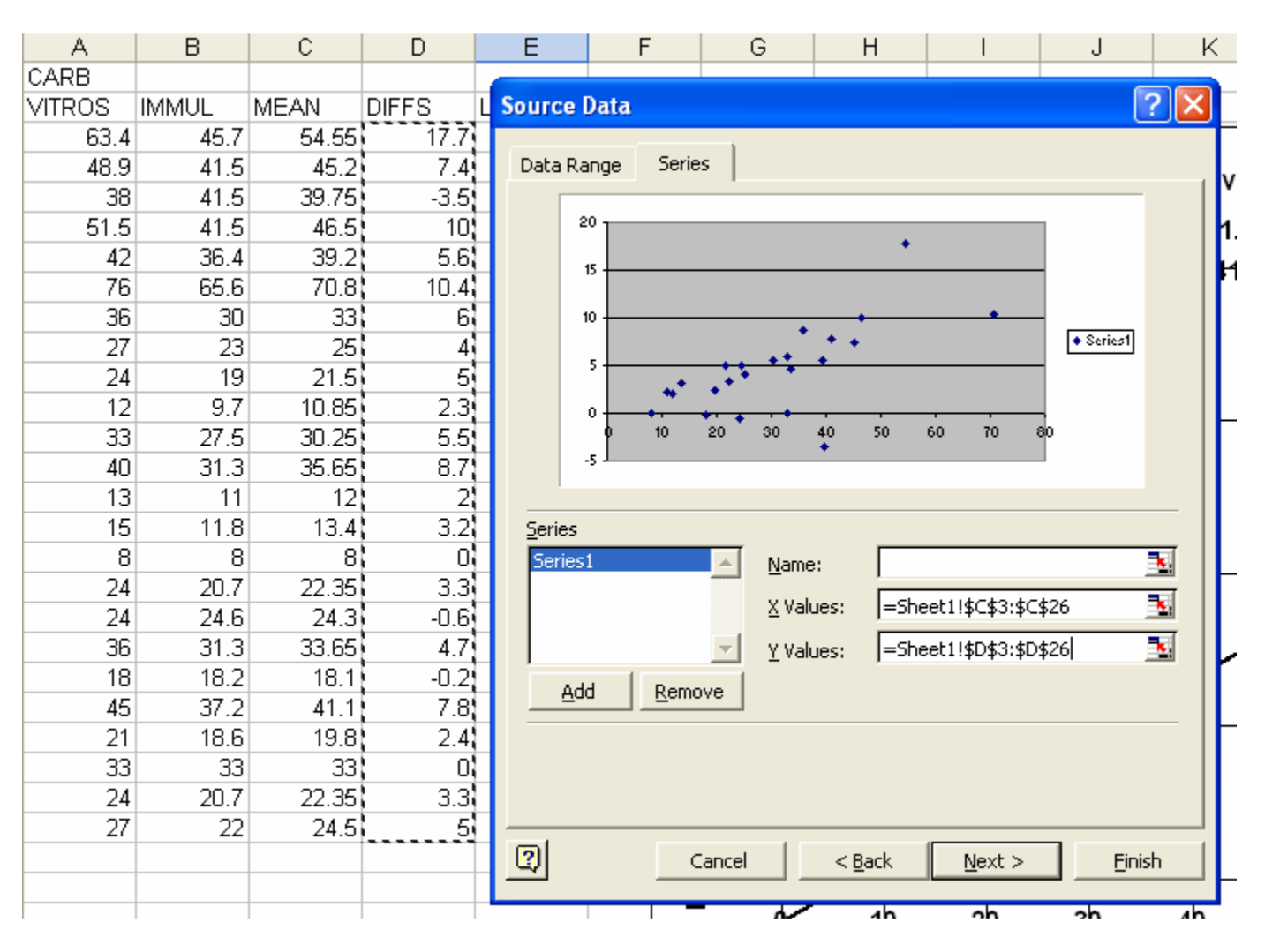

3. Click on the chart so that you can use the Add Trendline tool located under the Chart Tab:

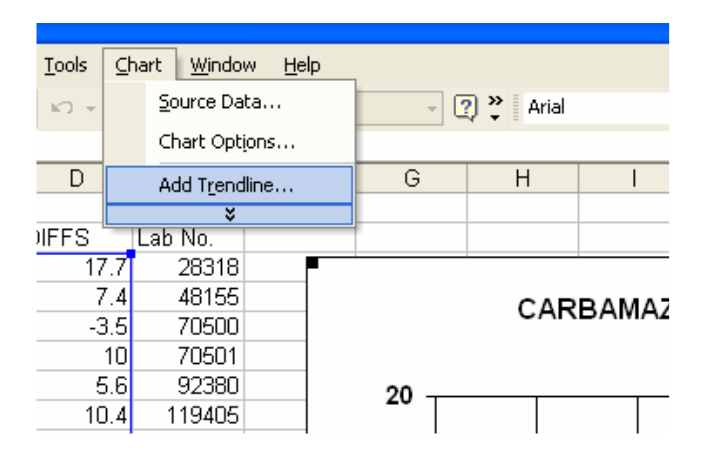

-- - - - -

Use the following options when adding the trendline :

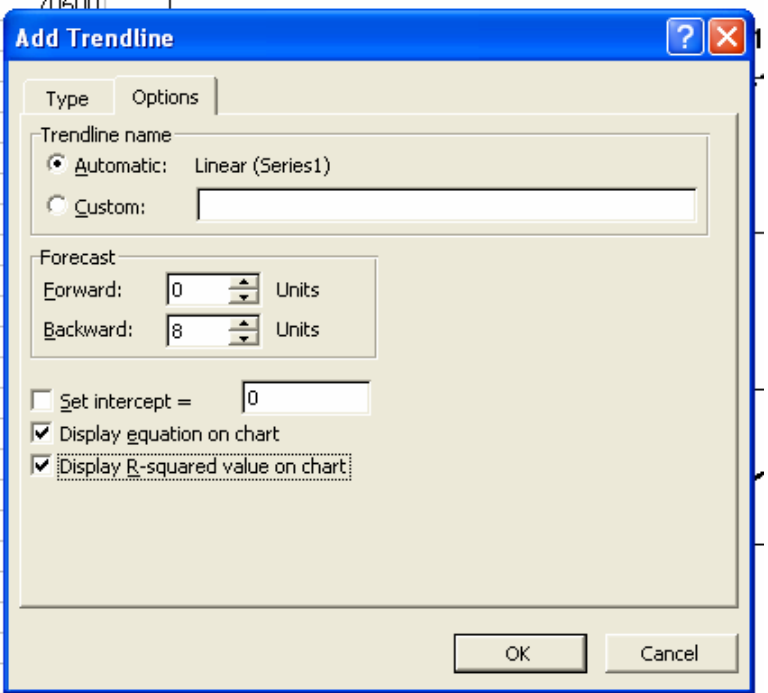

Notice that I have got it to forecast backwards – so that it meets the Y axis.

 In these plots it is a good idea to have the X and Y axes to start at zero so you can see clearly what the intercept is – which of course equates to the fixed bias between the two methods.

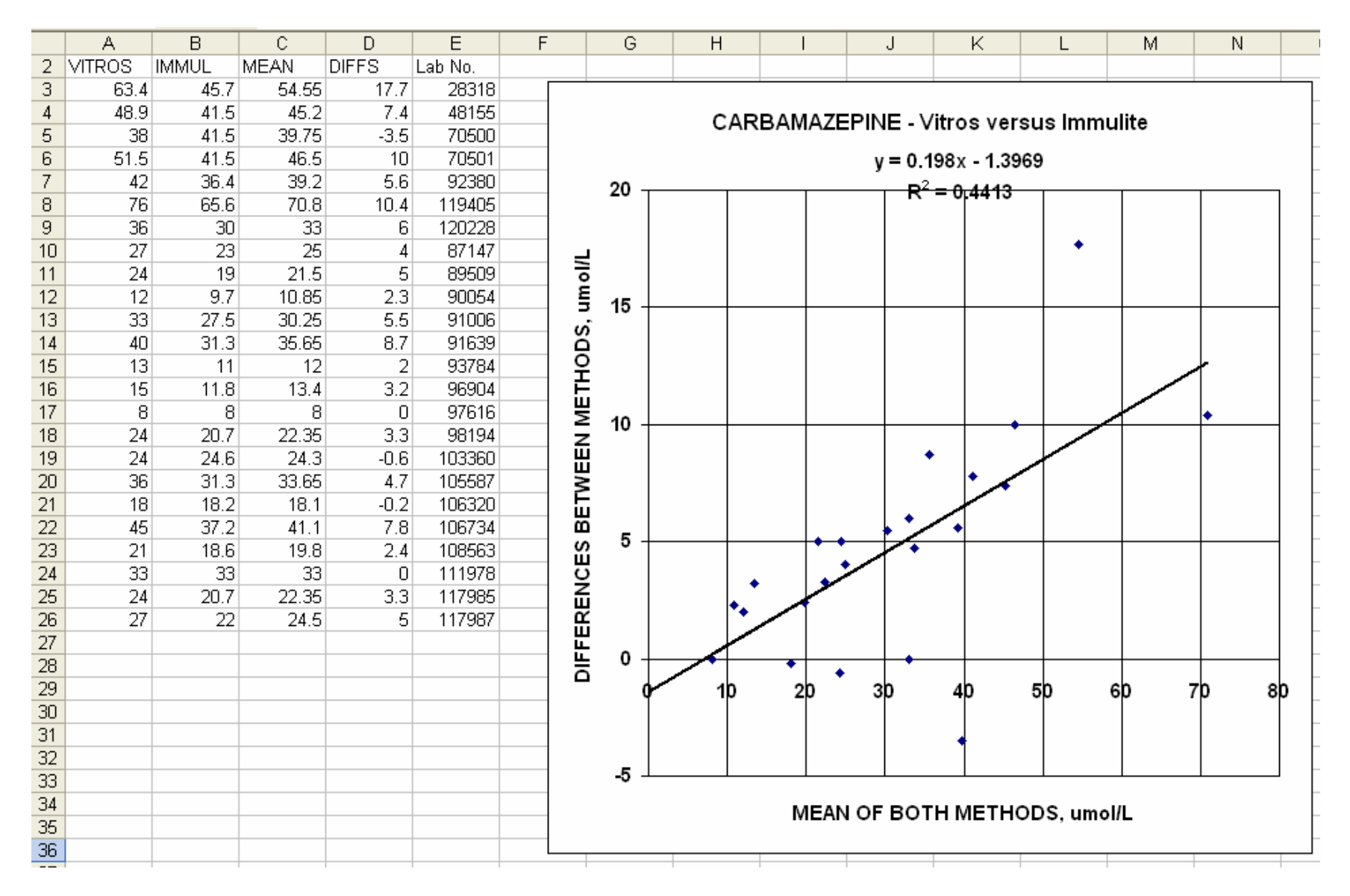

4. We now need to know the p values of the correlation coefficient, the slope and the intercept. To do this there is a Regression Tool under Tools tab in Excel.

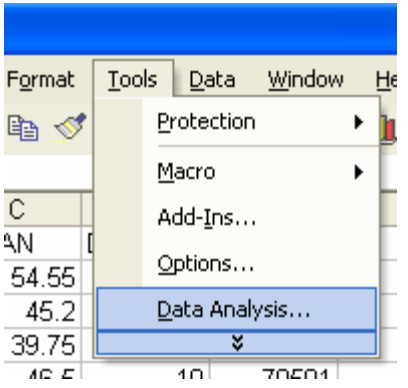

Scroll down the list to the Regression option :

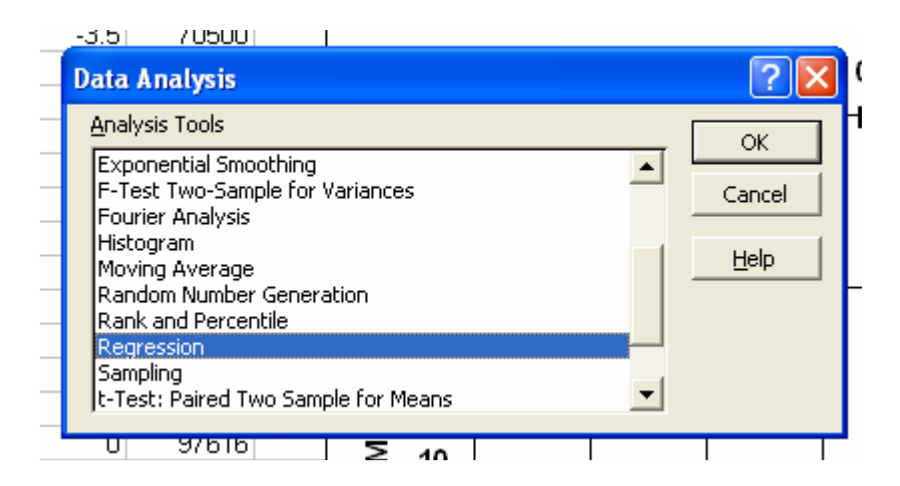

Only put in the ranges of the X and Y data :

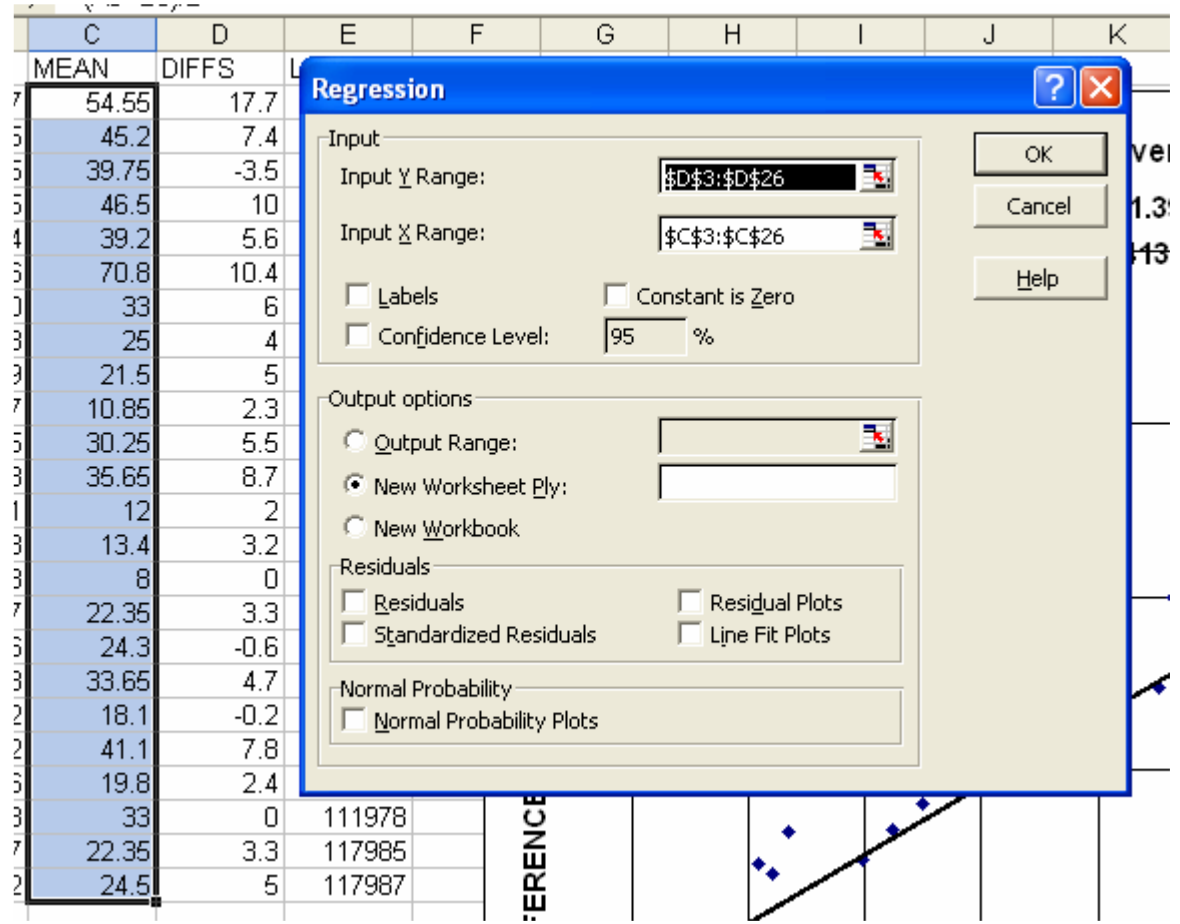

Clicking OK puts the report onto a new worksheet, stretch out the column widths so that you can read them properly. I have highlighted the items that you need to record in yellow :

R Square – take the square root of this to get the Correlation Coefficient for your plot; in this case 0.6643, report to 4 decimal places.

Regression – Significance F – this is the P value for the Correlation Coefficient. In this example it is 0.0004, report this as <0.01 in other word only report the P values to two decimal places.

Intercept – Coefficient – this is the value of the intercept, report it to 4 significant figures; in this case -1.397 Intercept – P-Value – this is the P value for the intercept, report it to two decimal places; in this case 0.39 which is not significant

X Variable 1 – Coefficient – this is the slope of the line, report it to 4 significant figures; in this case 0.1960

X Variable 1 – P-value – this is the P value for the slope, report it to two decimal places; in this case <0.01 which is significant.

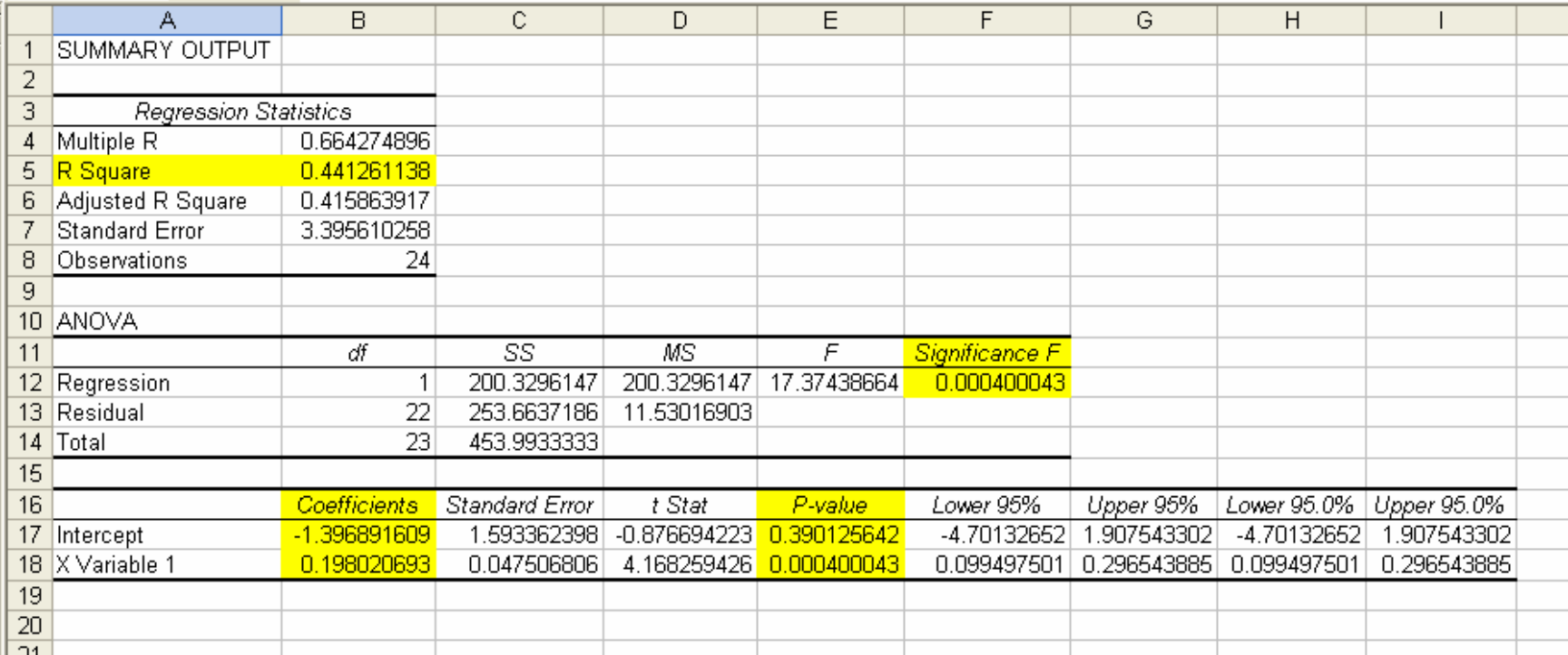

6. Put this all together into your Figure for your report :

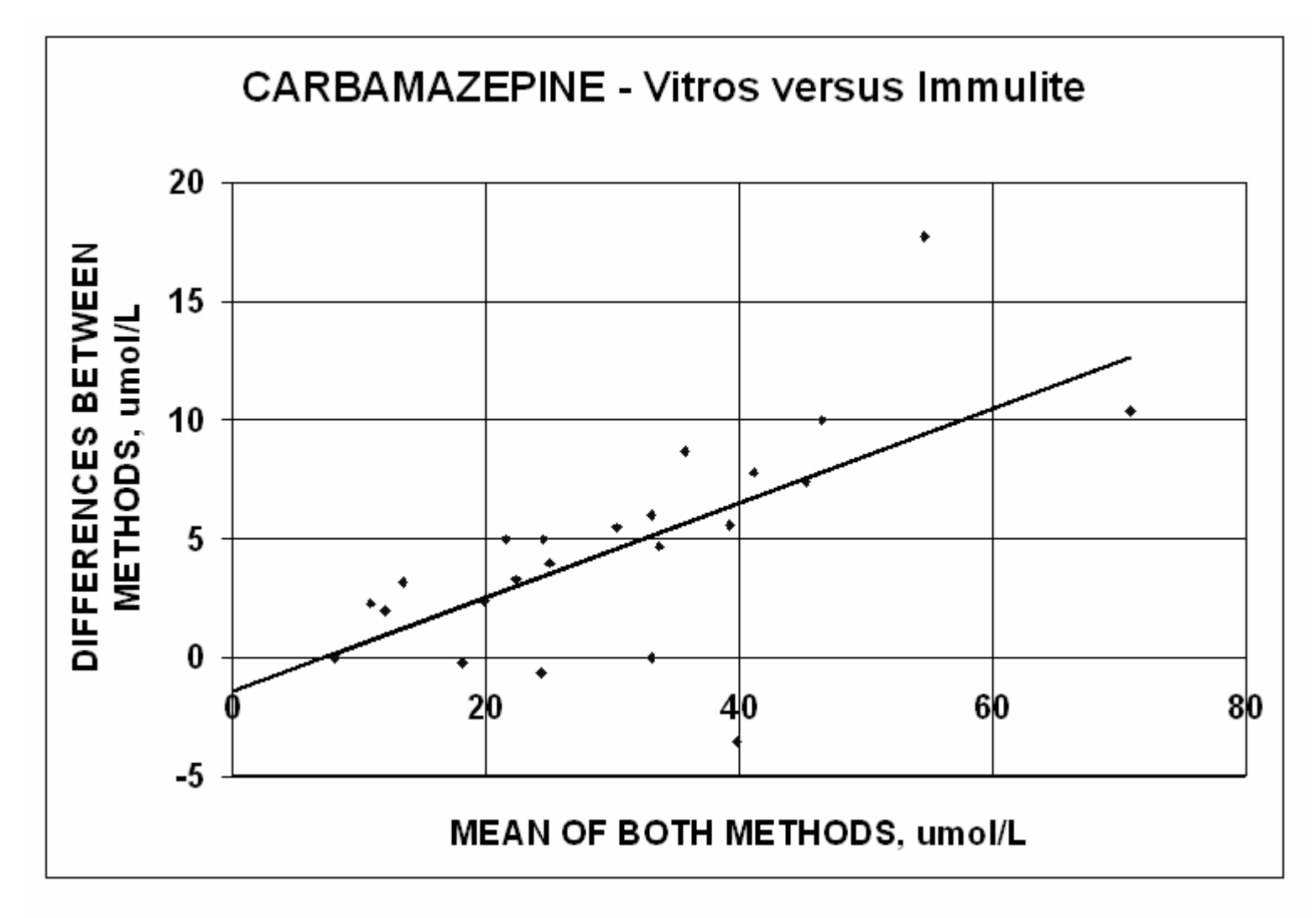

FIGURE 1 : Bland and Altman Plot of the data obtained from 24 paired samples analyzed on the Vitros 250 Analyzer and the Immulite 1000 Analyzer. Correlation R = 0.6643 (P<0.01). Slope = 0.1960 (P<0.01). Intercept = -1.397 (P=0.39)

END OF DOCUMENT www.medlabstat.com